# Frameworks und digitale Editionen

## Open Source Tools für grundständige Editionen

Marina Belka Kevin Kuck Kevin Wunsch zeid@ulb.tu-darmstadt.de

#### Inhaltsverzeichnis

- 1. WDBplus
- 2. Insellösungen
- 3. Installation

- 4. Eine Edition anlegen
- 5. Texte hochladen
- 6. Konfigurations und Anpassungsmöglichkeiten
- 7. Fragerunde

### 1. wdb+ Die Story

- HAB Wolfenbüttel
	- Framework wdb in PHP
- Modernisierung und Standards
	- php out, xquery und eXistdb in
- Konsequenz in Grundprinzipien der Softwareentwicklung
	- Weiterentwicklung: möglichst geringe Abhängigkeiten
	- Abhängigkeiten: jquery (Kosten/Nutzen+UI), Grundtechnologien (html, javascript, css), Entwicklung der Standards
	- Bewusster Verzicht auf Frontend-Frameworks: Schnelllebigkeit + breaking-changes-Frequenz

Einsatz von Grundtechnologien minimiert Komplexität des Wartungsaufwandes und schafft solide Basis!

- Lokale Plattformen für mehrere Editionen
	- Beispielsweise Ediarum, HeiEditions, GAMS, WDB+, etc.

- "Standardlösungen"
	- TEI-Publisher, Edition Visualization Technology (EVT), etc.

- Ediarum
	- Entwickelt von der Berlin-Brandenburgische Akademie der Wissenschaften
	- Transkription von Manuskripten in TEI-XML für Veröffentlichung in Druck und Web
	- Zentrales Arbeitstool Oxygen XML Author, Oxygen Frameworks
		- Weniger technische Eingabemaske (author mode)
		- Kostenpflichtige Software, muss angepasst werden (Java)
	- Weitere zugrundeliegende Technologien:
		- Datenverwaltung eXist-db
		- PDF-Ausgabe mit ConTeXt
		- CSS, XQuery, XSLT, etc.

Alexander von Humboldt auf Reisen – Wissenschaft aus der Bewegung

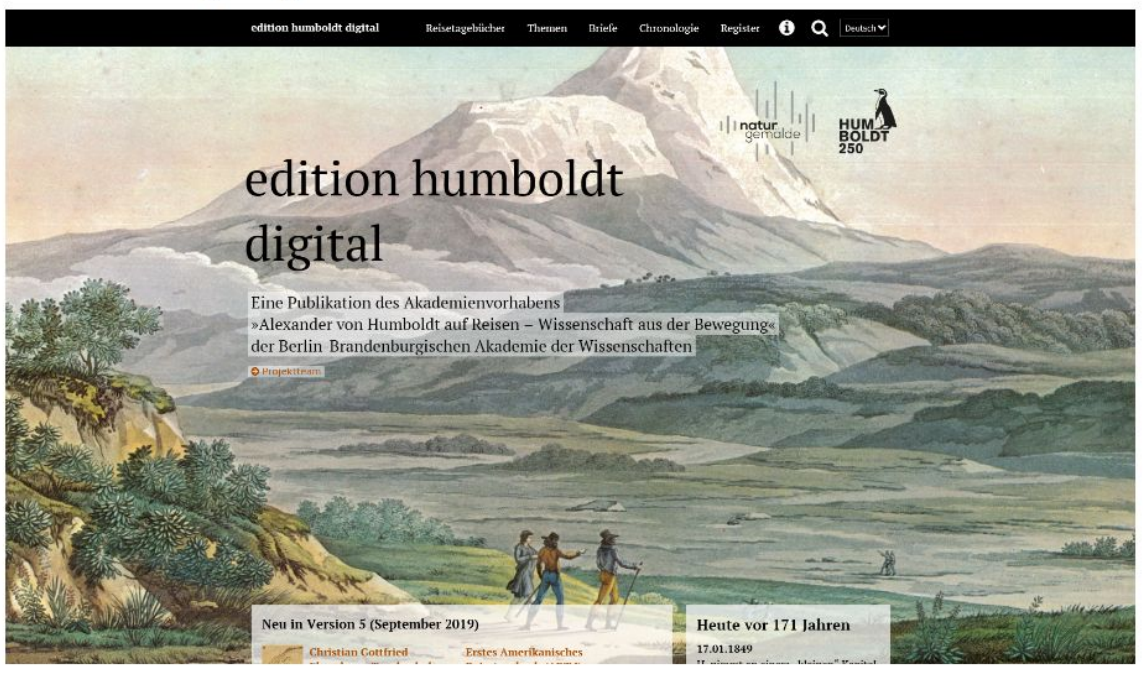

#### Link: [edition humboldt digital](https://edition-humboldt.de/)

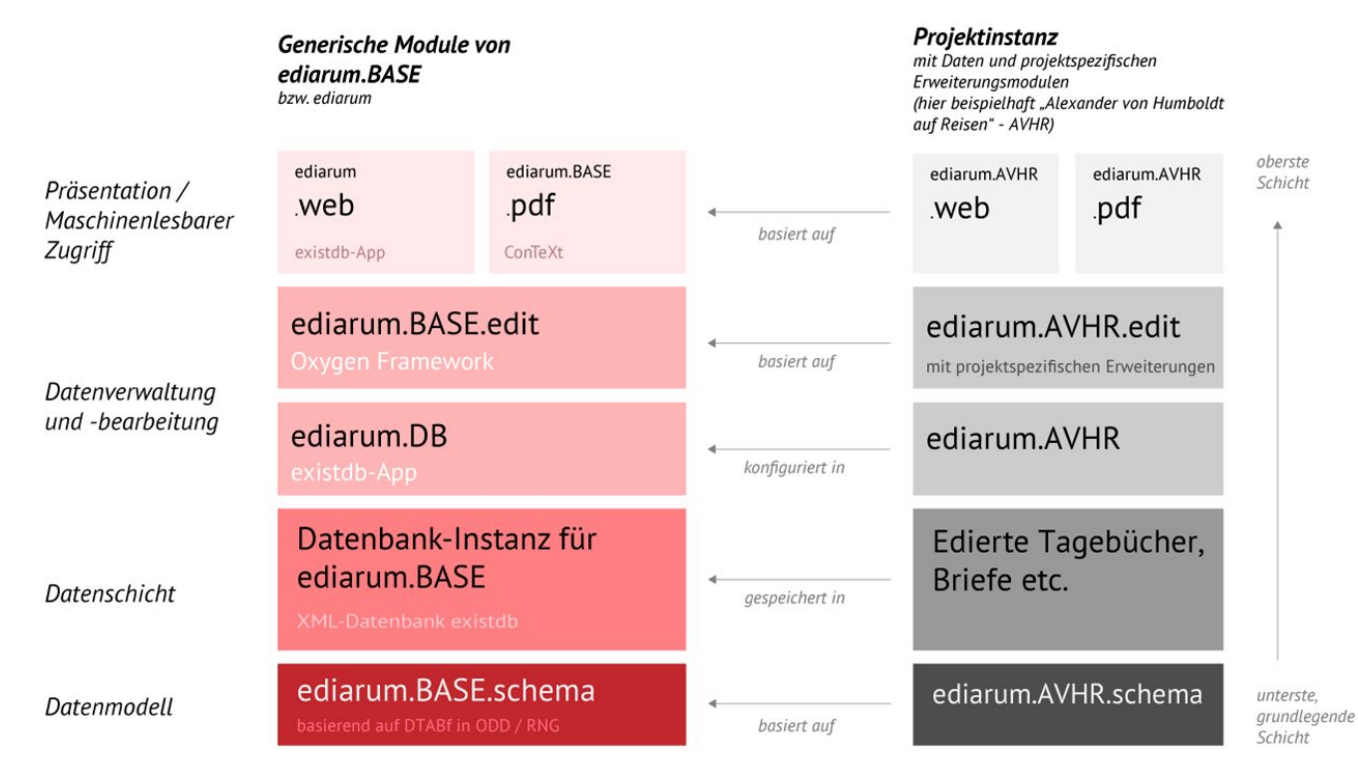

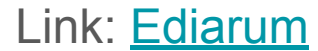

- TEI-Publisher
	- Open Source Software die im Kosmos der TEI existiert.
	- Publizierung von HTML, ePUBs und PDFs
	- Technologien:
		- eXist-db
		- CSS, JavaScript, XQuery, XSLT, ODD, etc.
	- Fokus auf Open Source, und reusability, aber:

**"Pass us your TEI data and for a total price of € 5000 we'll kickstart your project."**

**○ Eine App pro Edition**

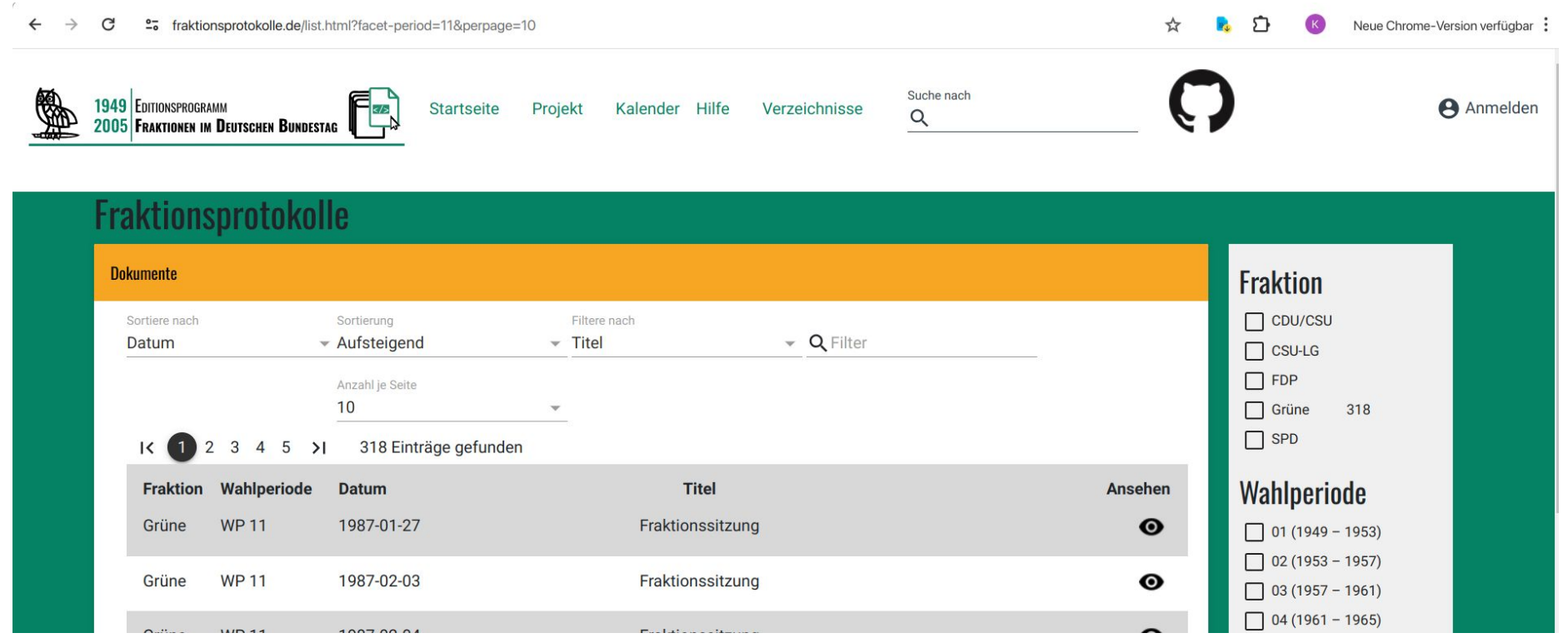

#### Link: [Editionsprogramm Fraktionen im Deutschen Bundestag](https://www.fraktionsprotokolle.de/list.html?facet-period=11&perpage=10)

exist-DB-Anleitung: <https://exist-db.org/exist/apps/doc/> wdbplus-Repository: <https://github.com/dariok/wdbplus>

> Vorraussetzungen: Java git

#### git clone --recurse-submodules<https://github.com/dariok/wdbplus.git>

*im heruntergeladenen git-repository in den Ordner edoc wechseln*

#### cd edoc

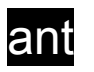

*im Ordner wdbplus/edoc/build wird die wdb-\*.xar abgelegt.*

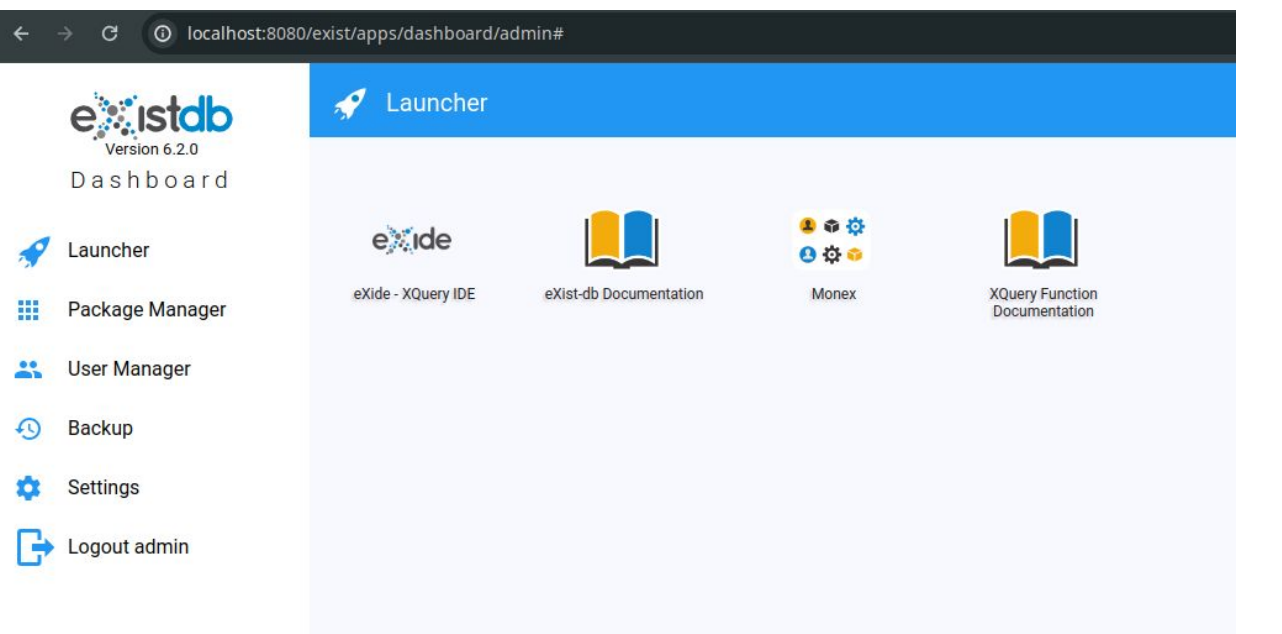

als Admin einloggen

Package Manager

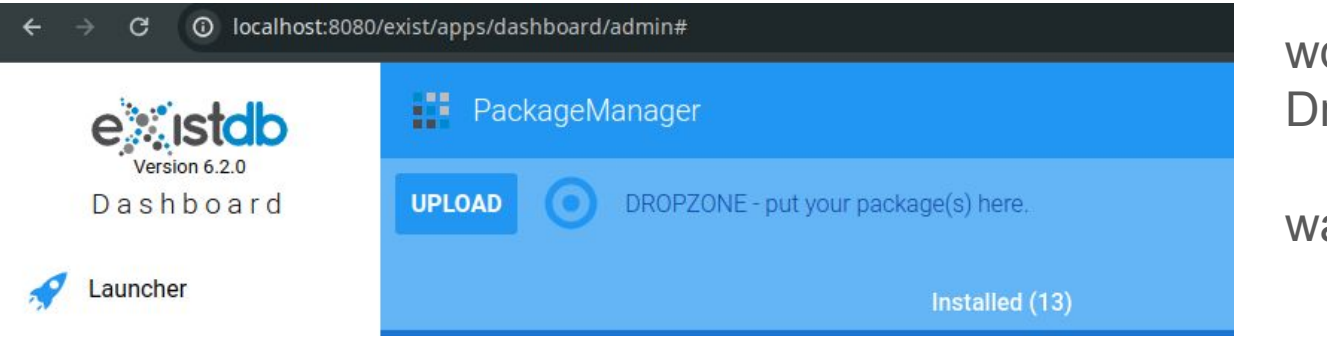

wdb-\*.xar auf Dropzone ziehen

warten ...

### 4. Edition anlegen

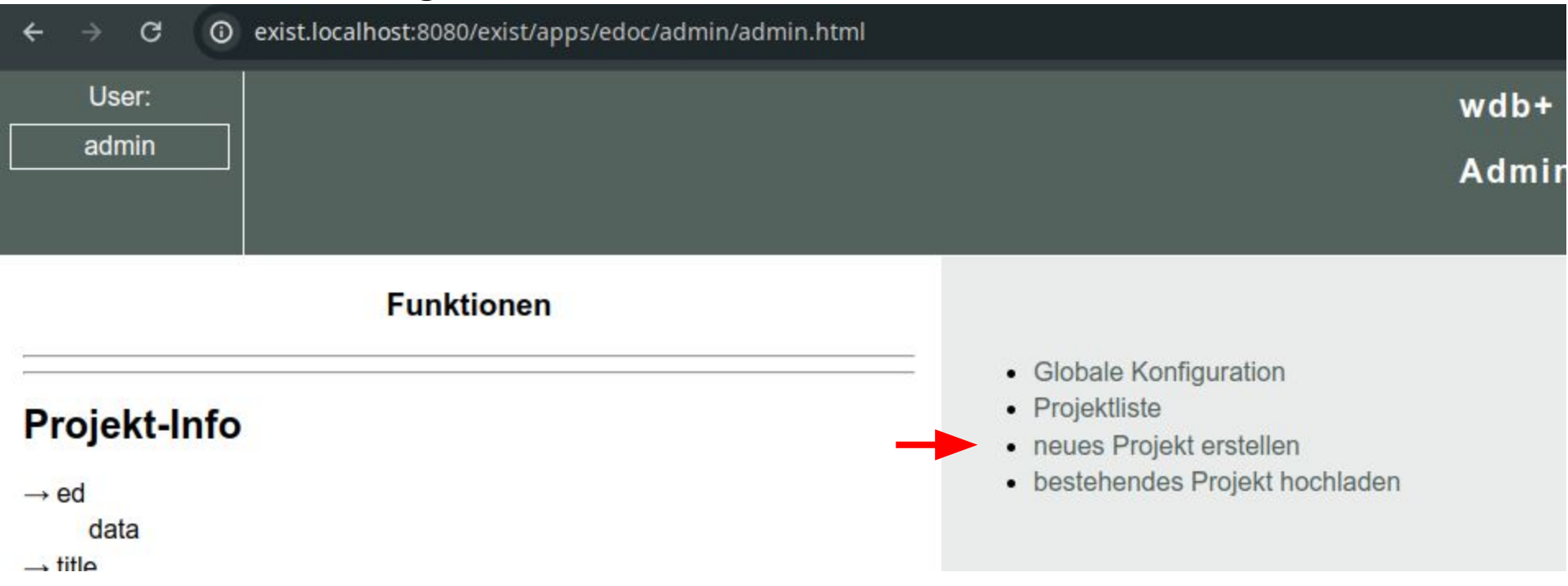

## 4. Edition anlegen

#### wdb+ Admin Projekt (data)

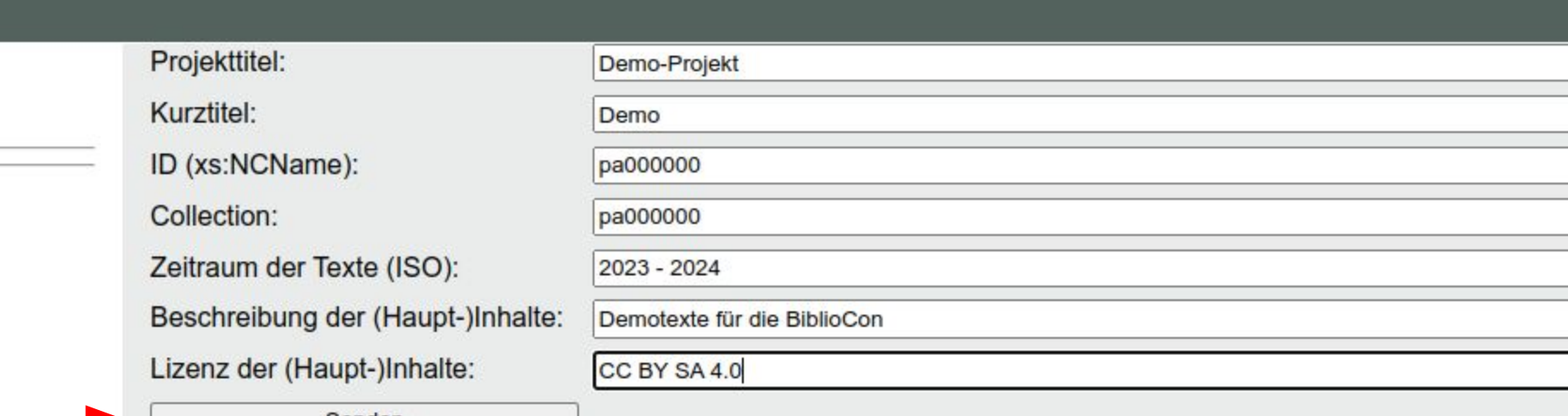

Senden

## 4. Edition anlegen

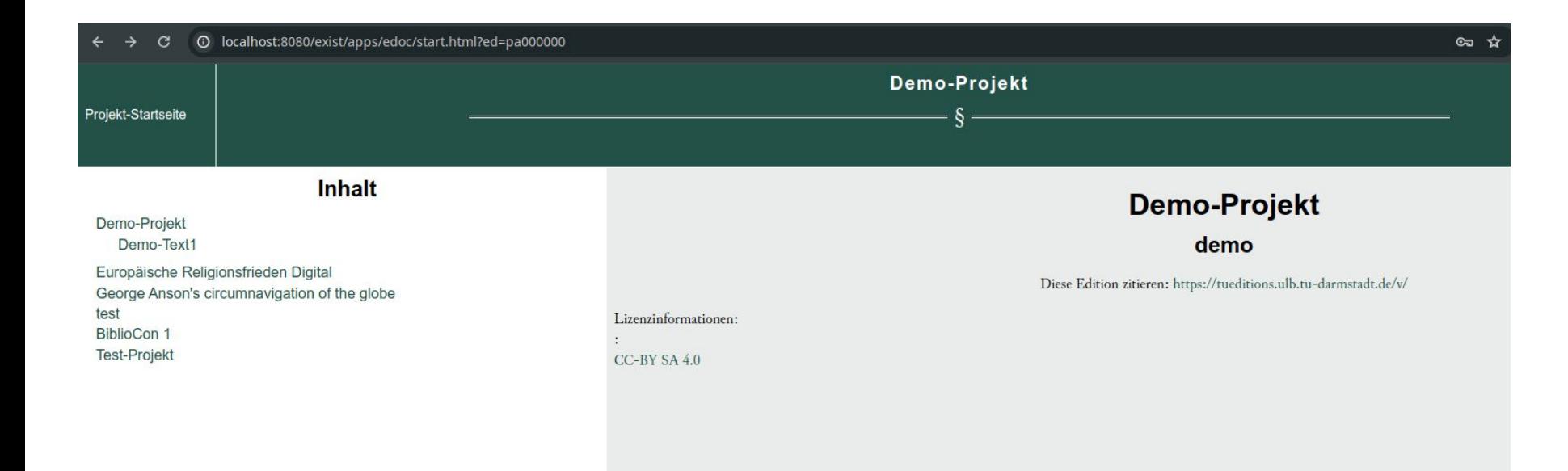

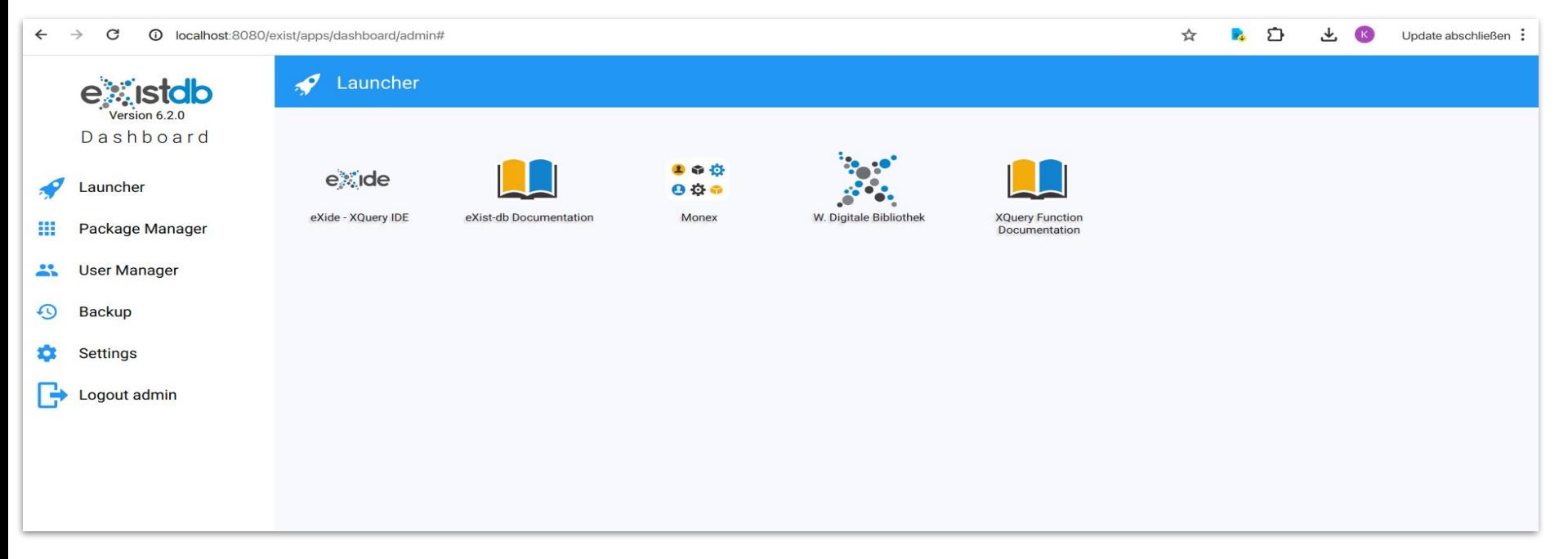

#### exide öffnen

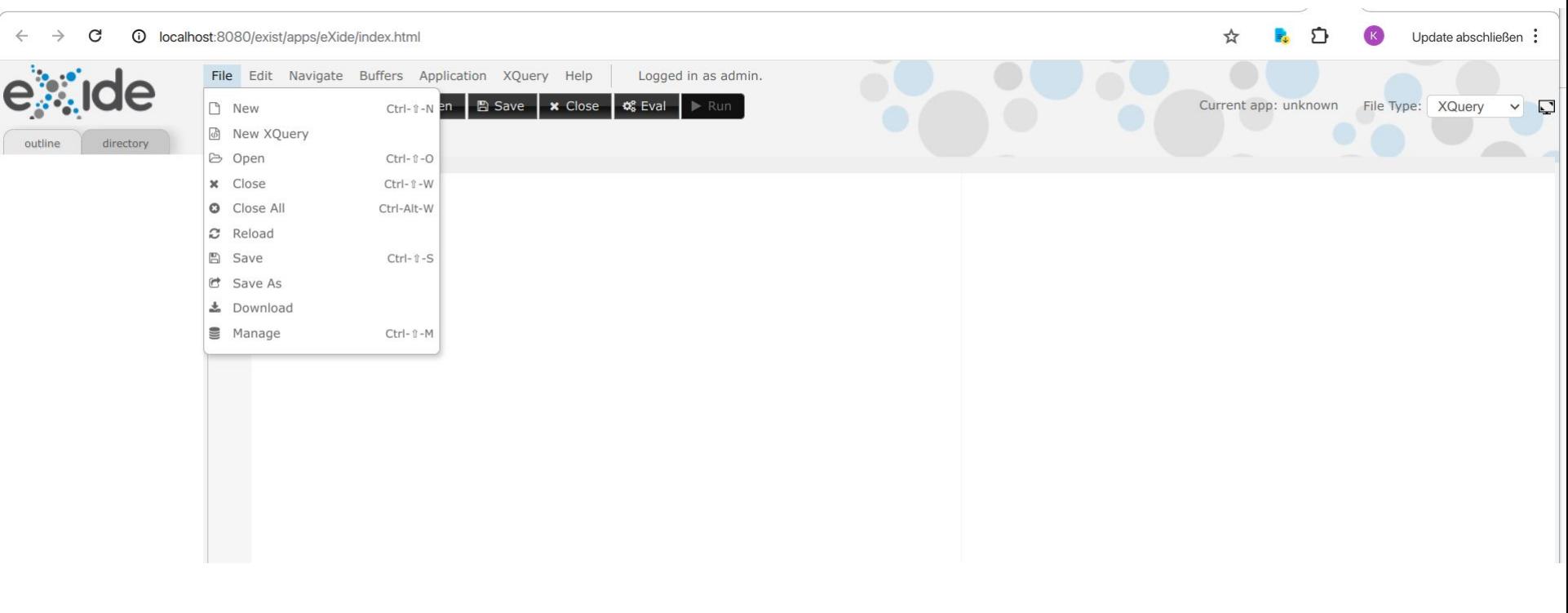

#### File > Manage

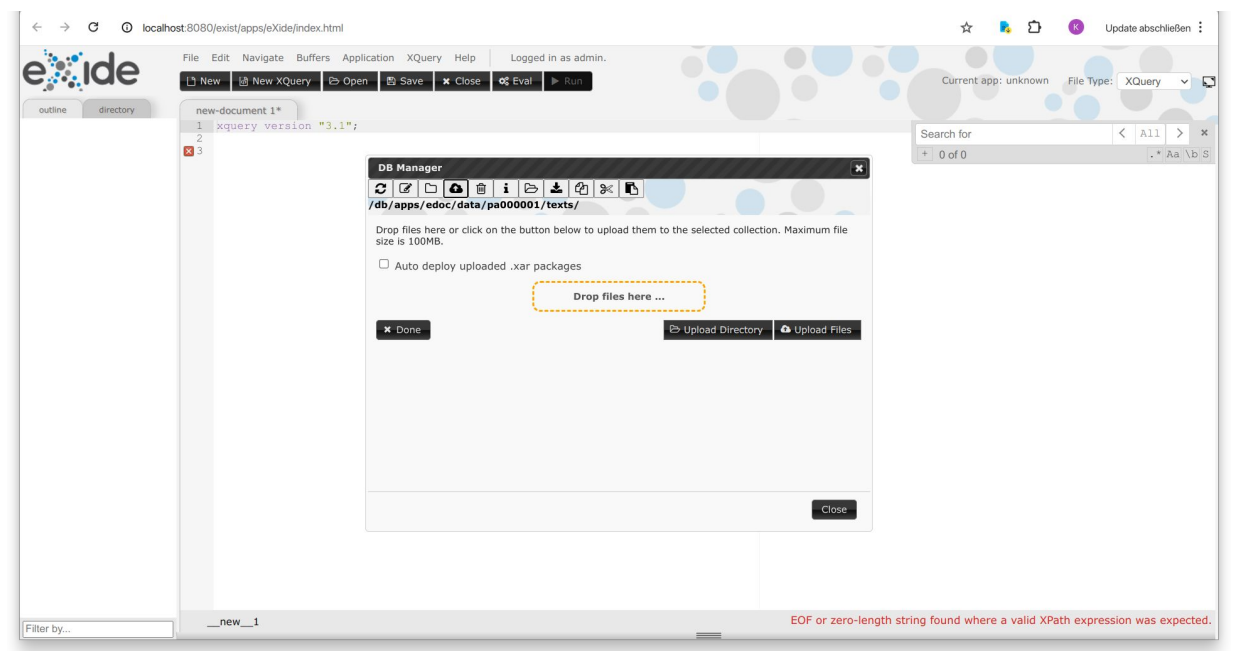

- Navigieren zu /db/apps/edoc/data/pa000001/texts/
- Klick auf Upload Files
- Datei entweder über drag & drop einfügen oder über "Upload Directory"

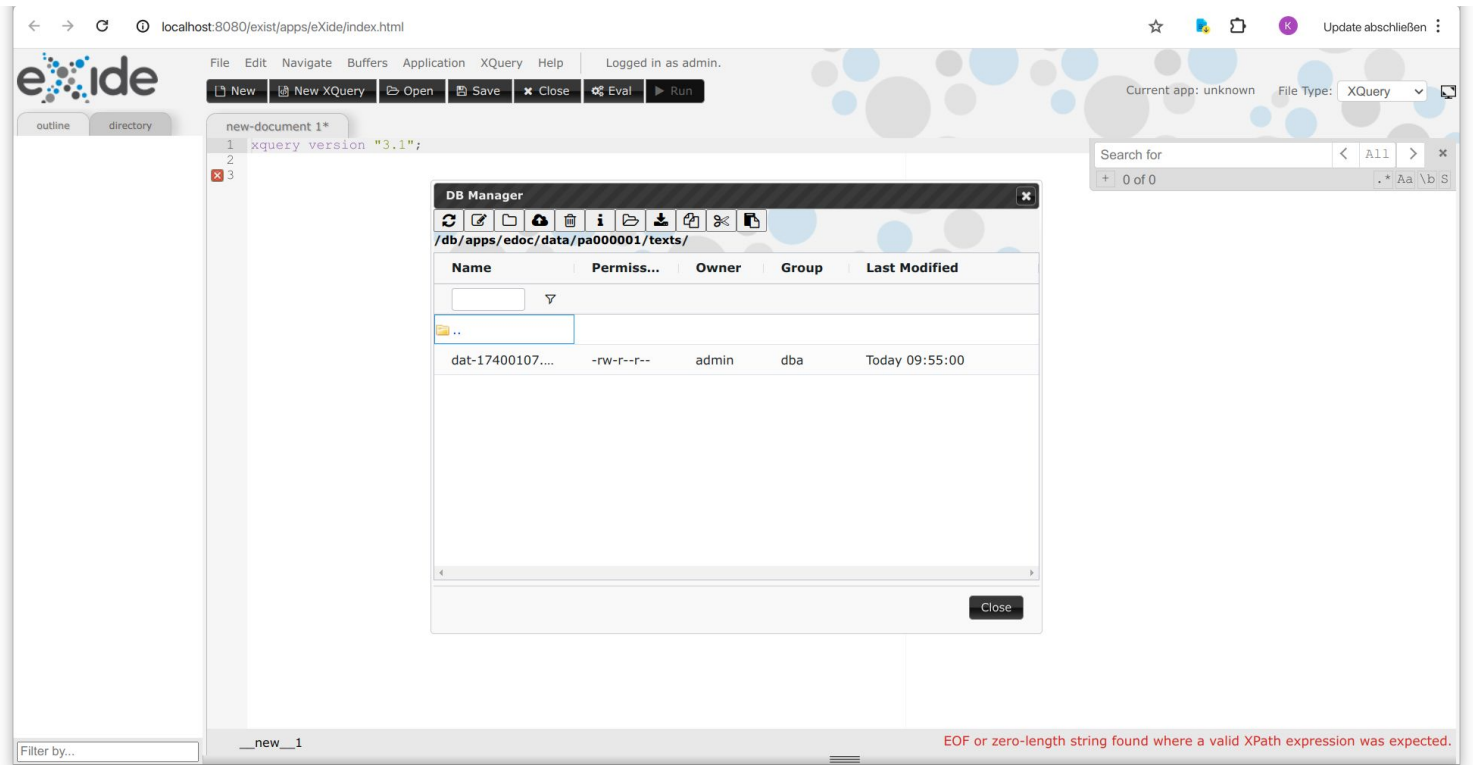

- Datei ist nun hochgeladen
- Klick auf Datei, dann auf "Properties" (i)

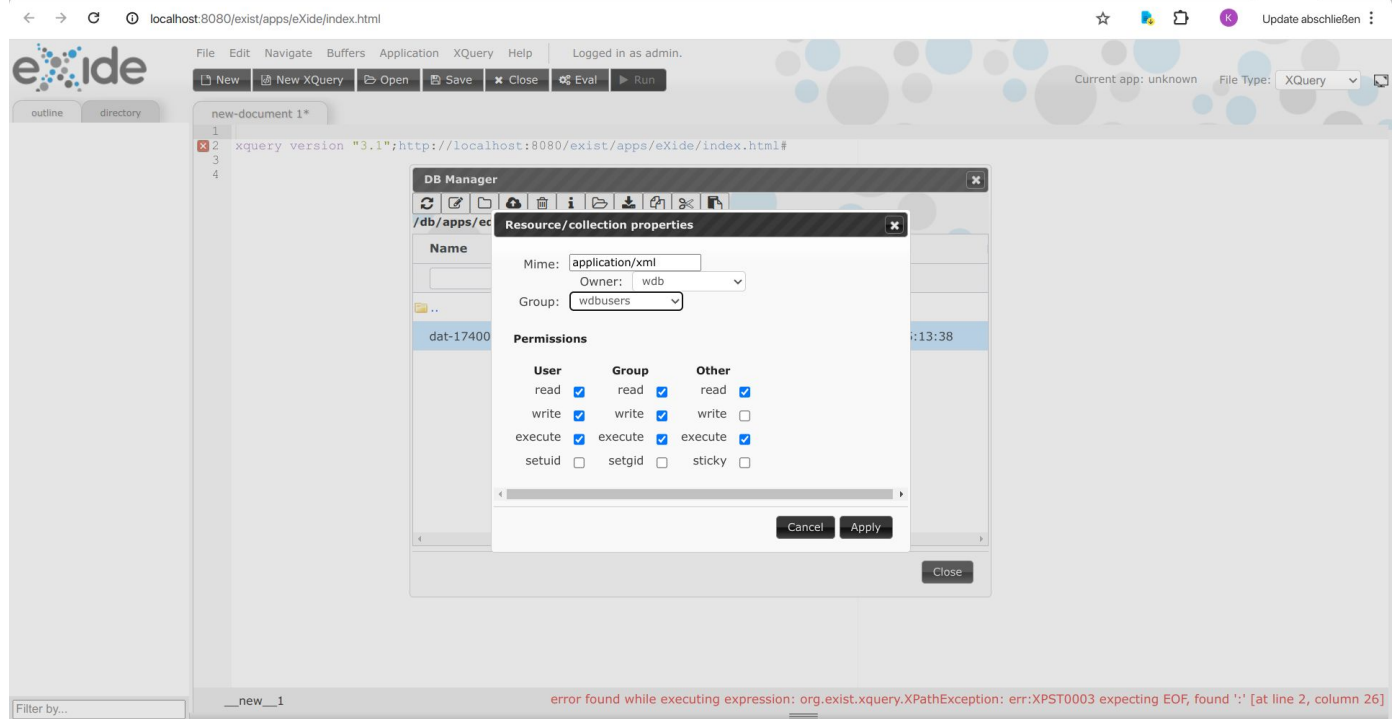

- Owner auf wdb ändern; Group auf wdbusers
- Berechtigungen ändern wir auf dem Screenshot
- Klick auf Apply

#### 5. Hochladen: Startseite

{url}/exist/apps/edoc/start.html?ed={xml:id}

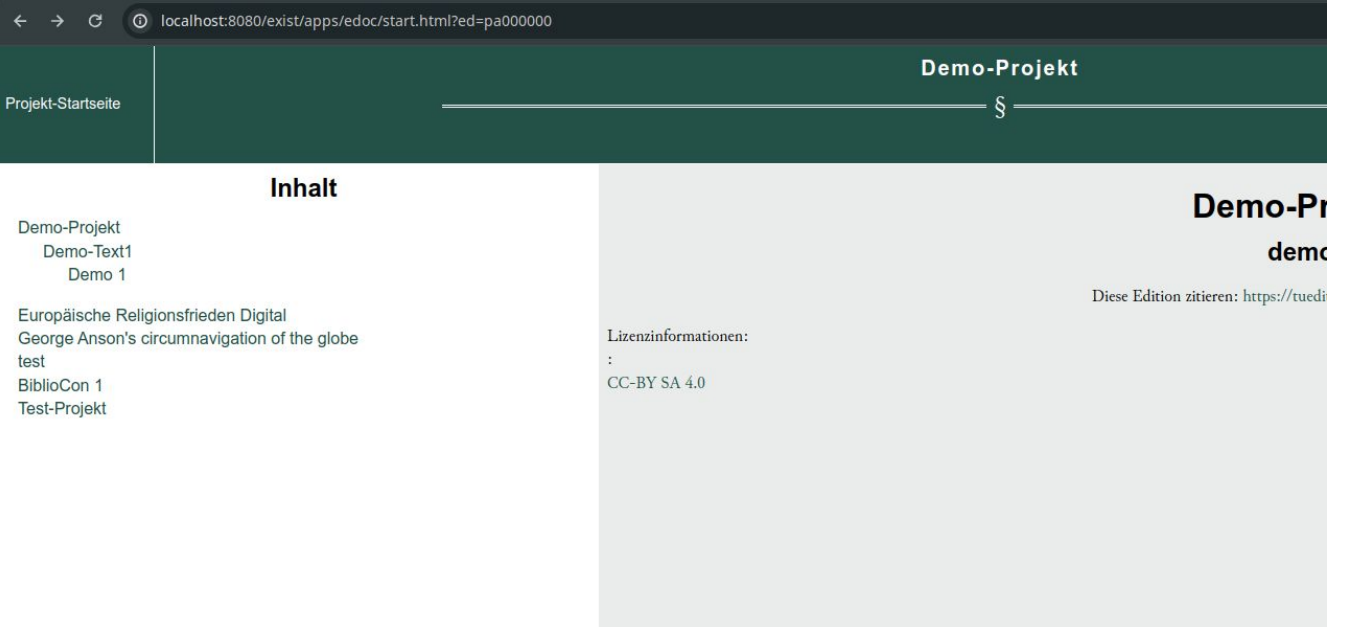

#### 5. Hochladen: Anzeigen

{url}/exist/apps/edoc/view.html?id={xml:id}

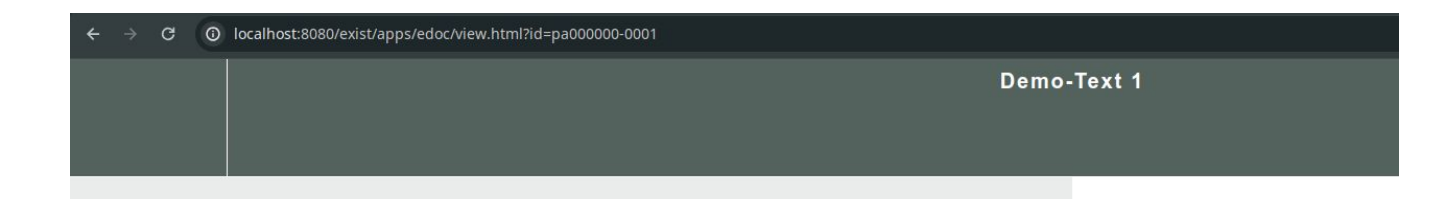

#### Hallo

Lorem ipsum dolor sit amet, consetetur sadipscing elitr, sed diam nonumy eirmod tempor invidunt ut labore et dolore magna aliquyam erat, sed diam voluptua. At vero eos et accusam et justo duo dolores et ea rebum. Stet clita kasd gubergren, no sea takimata sanctus est Lorem ipsum dolor sit amet. Lorem ipsum dolor sit amet, consetetur sadipscing elitr, sed diam nonumy eirmod tempor invidunt ut labore et dolore magna aliquyam erat, sed diam voluptua. At vero eos et accusam et justo duo dolores et ea rebum. Stet clita kasd gubergren, no sea takimata sanctus est Lorem ipsum dolor sit amet.

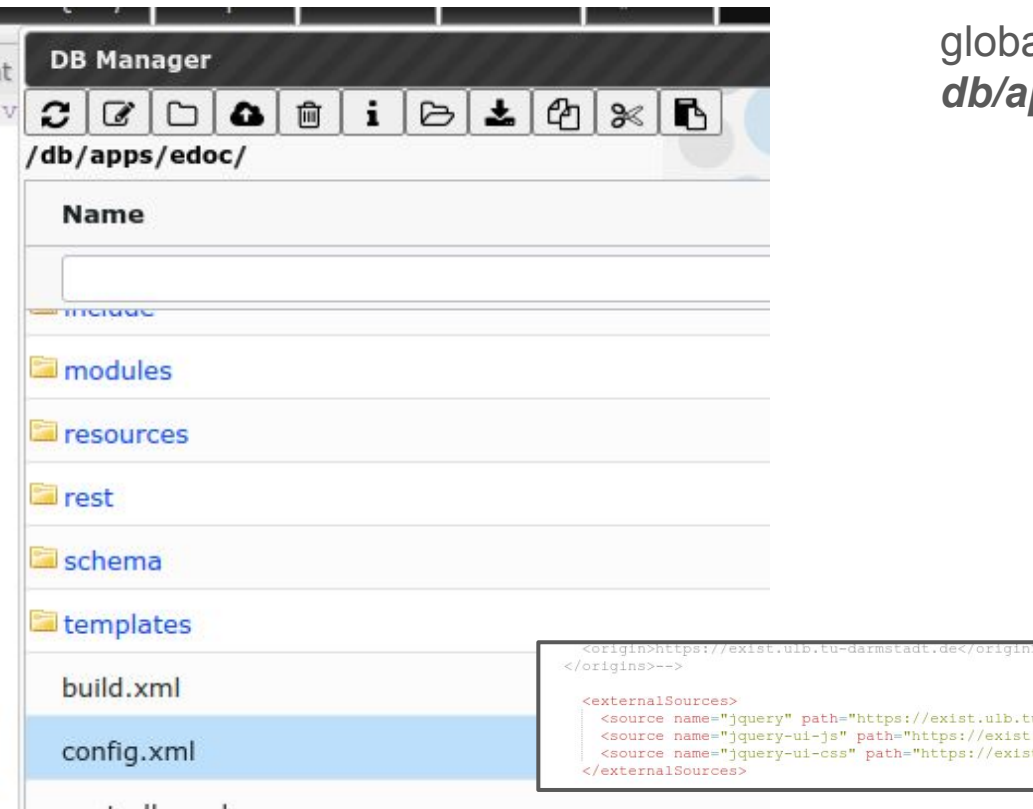

globale Konfigurationsmöglichkeiten: *db/apps/edoc/config.xml*

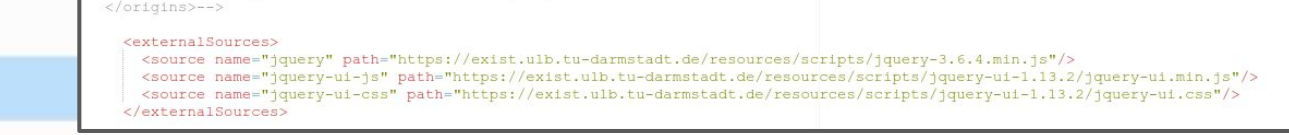

11.1

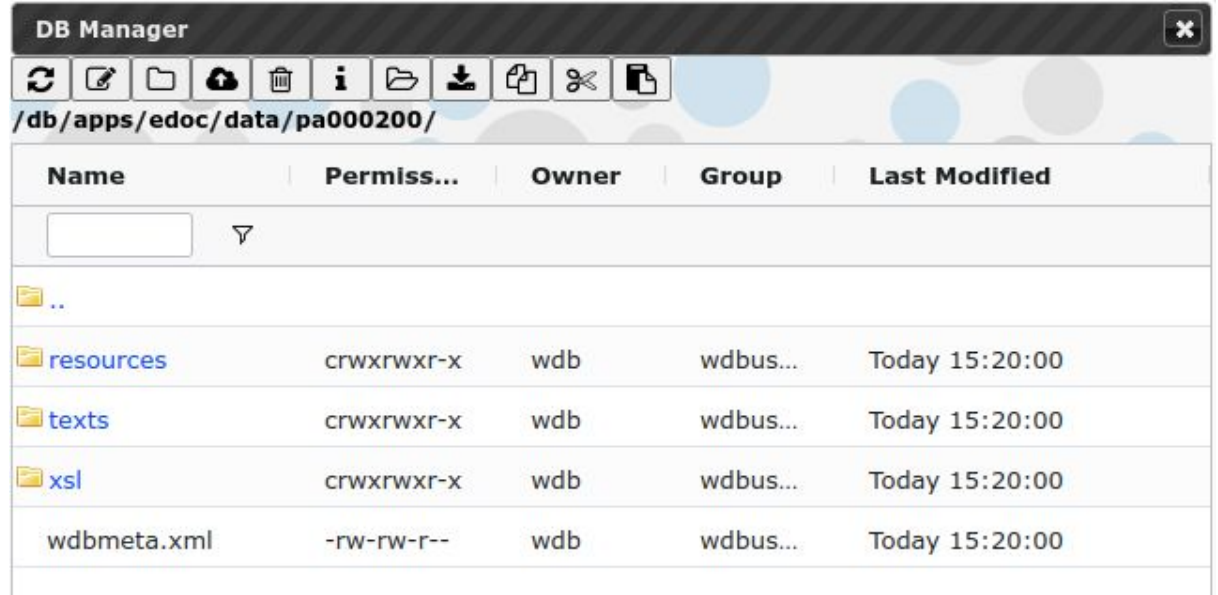

ein brandneues Projekt im Ordner pa000200

- jedes Projekt braucht eine project.xqm
- Der Ordner kann muss angelegt werden
- Der Ordner index kann angelegt werden

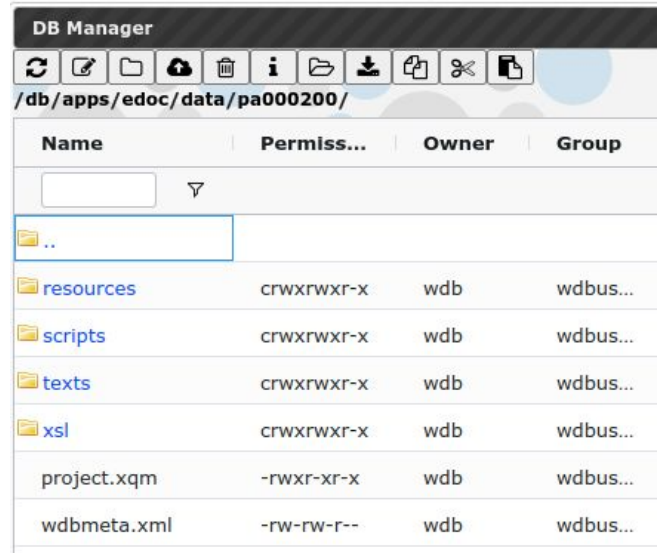

- $\Box$  resources  $\circ$ 
	- $\sim$   $\Box$  images
	- $\sim$   $\theta$  preprocessing
	- $\circ$   $f$  xsl
	- c □ xsl neu
		- header.html
		- o projectStart.css
		- o projectStart.js
		- startHeader.html
		- startLeft.htm
		- startRight.html
		- <br />
		tei-index.xsl

#### $\Box$  scripts  $\circ$

```
e>project.css
o project.js
```
#### **resources:**

- Startseite
- "nicht Text-Elemente"
	- header

#### **scripts:**

- **Textansicht** 
	- Javascript
	- CSS

festgelegte Namen; camelCase beachten!

#### **Anpassungsmöglichkeiten am lebenden Objekt**

#### 6. Anpassungen: project.css und projectStart.css

#### generisches Aussehen

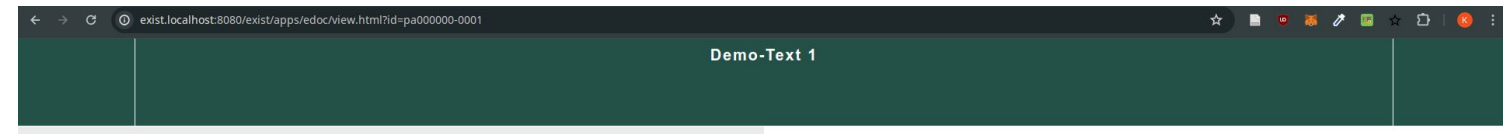

#### Hallo

Lorem ipsum dolor sit amet, consetetur sadipscing elitr, sed diam nonumy eirmod tempor invidunt ut labore et dolore magna aliquyam erat, sed diam voluptua. At vero eos et accusam et justo duo dolores et ea rebum. Stet clita kasd gubergren, no sea takimata sanctus est Lorem ipsum dolor sit amet. Lorem ipsum dolor sit amet, consetetur sadipscing elitr, sed diam nonumy eirmod tempor invidunt ut labore et dolore magna aliquyam erat, sed diam voluptua. At vero eos et accusam et justo duo dolores et ea rebum. Stet clita kasd gubergren, no sea takimata sanctus est Lorem ipsum dolor sit amet.

Publication Information

#### 6. Anpassungen: project.css und projectStart.css

.headerCentre,.headerSide{background-color:var(--zeidHeaderColor);border:none;}

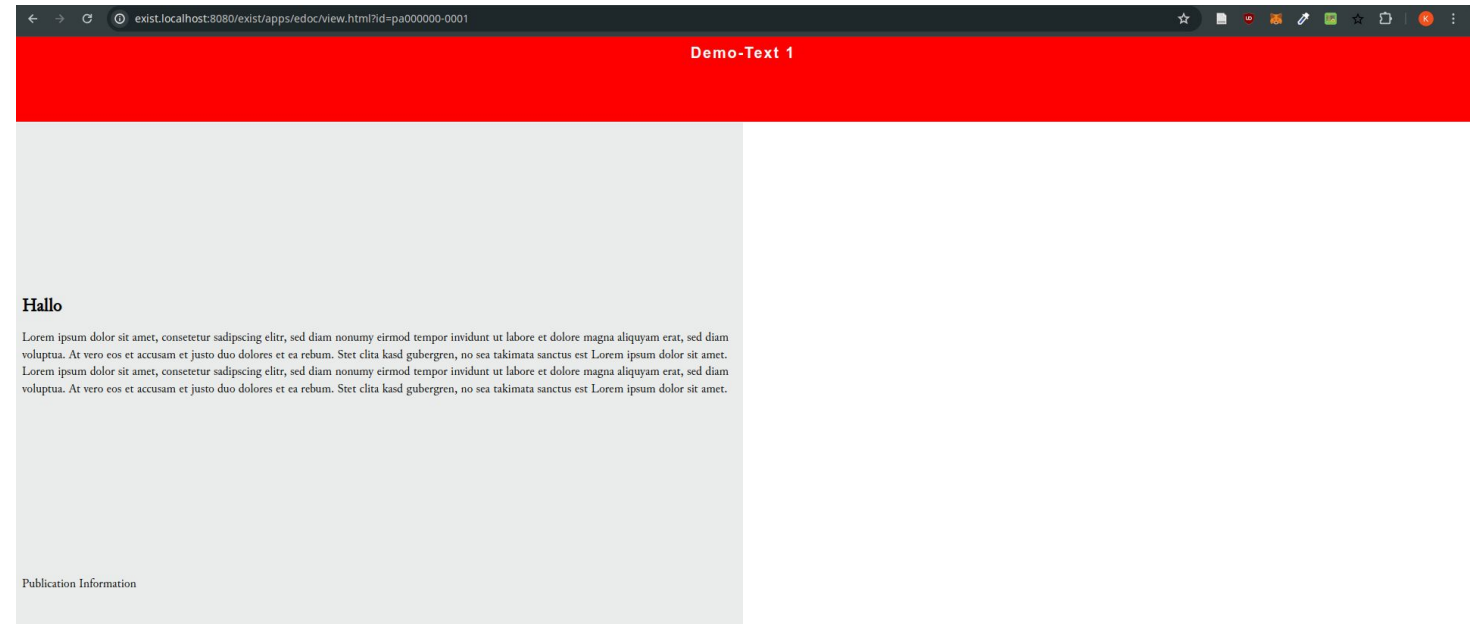

#### 6. Anpassungen: Header ersetzen resources/header.html

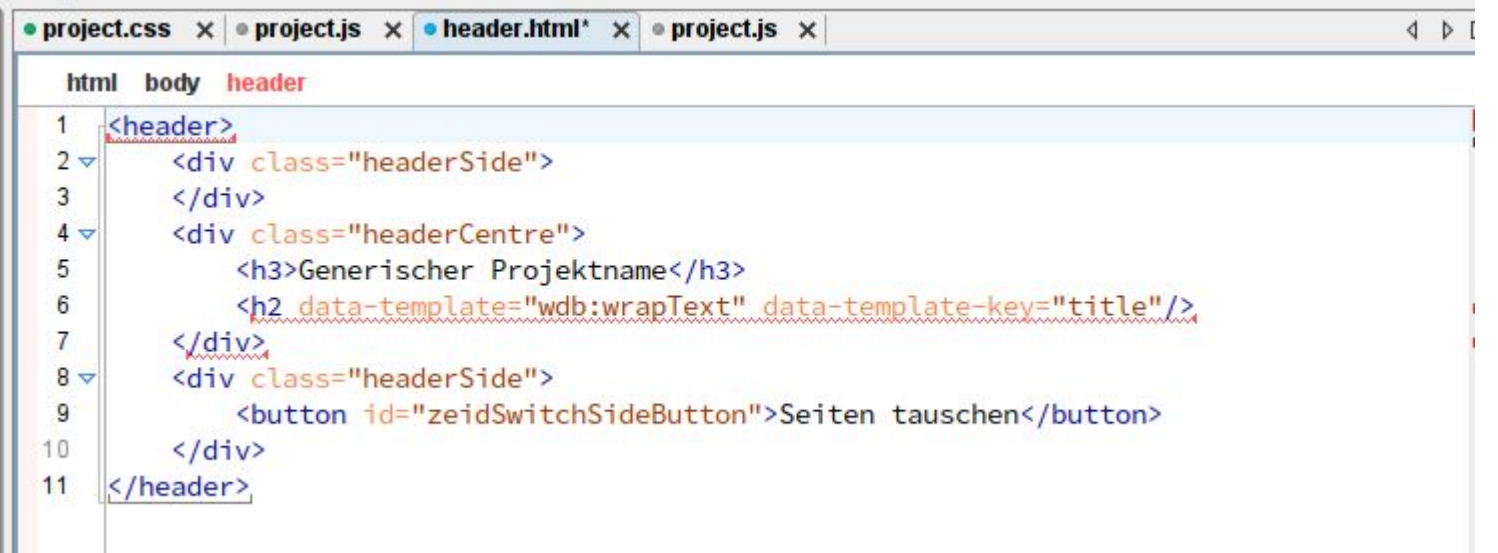

![](_page_30_Picture_2.jpeg)

#### 6. Anpassungen: project.js

```
$(document).ready(function(){
   $('#zeidSwitchSideButton').on('click', () => {
   let currentState = $('main').css('grid-area');
  if ( currentState.substring(0, 4) == 'left' ) {
     $('main').css('grid-area', 'right');
     $('aside').css('grid-area', 'left');
     $('body').css('grid-template-columns', '5fr 7fr')
   } else {
    $('main').css('grid-area', 'left');
    $('aside').css('grid-area', 'right');
    $('body').css('grid-template-columns', '7fr 5fr')
   }
  });
  });
```
Beim Blick auf Button Seiten vertauschen

#### 6. Anpassungen: Europäische Religionsfrieden Digital

![](_page_32_Picture_1.jpeg)

#### 6. Anpassungen: Europäische Religionsfrieden Digital

![](_page_33_Picture_1.jpeg)

Diese Seiten dienen als Vorschau und Demonstration und sind daher nicht zitierfähig!

#### 7. Vielfältigkeit zeigen

#### Projekte im DDE

DFG-Projekt Religionsfrieden

Johann Arndts (1555-1621) »Vier Bücher von wahrem Christentum«

Europäische Religionsfrieden digital

wbg Open Access

Darmstädter Tagblatt (1740 - 1986)

Portal des deutschen Briefes im 18. Jahrhundert